# Cheatography

# SharePoint Calendar Cheat Sheet by [mandywilbert](http://www.cheatography.com/mandywilbert/) via [cheatography.com/21204/cs/3997/](http://www.cheatography.com/mandywilbert/cheat-sheets/sharepoint-calendar)

### **How to Add a New Event**

Select a date

Click on green +Add button

Enter title of event (remember to place market abbreviation first)

Select start/end date and time

Select your category

Click save

#### **What Type of Items to Include**

Employee Engagements

Large Sponsorships

Speaking Engagements

Volunteer Opportunities

#### **Market Abbreviations**

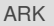

KAN

OKC

OMA

TUL

SV

## ALL

#### By **mandywilbert**

[cheatography.com/mandywilbert/](http://www.cheatography.com/mandywilbert/)

Published 27th April, 2015. Last updated 27th April, 2015. Page 1 of 1.

Sponsored by **CrosswordCheats.com** Learn to solve cryptic crosswords! <http://crosswordcheats.com>

## **Address**

[https://myaxisconnect.cox.com/communities/CRKSARPublicAffairs/Lists/Cal](https://myaxisconnect.cox.com/communities/CRKSARPublicAffairs/Lists/Calendar/Calendar1.aspx) endar/Calendar1.aspx